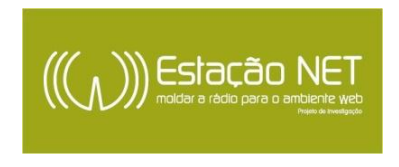

## **COMO USAR A DROPBOX:**

- 1. Aceder a [https://www.dropbox.com/;](https://www.dropbox.com/)
- 2. Criar uma conta;

3. Selecionar 'Ficheiros' e depois fazer 'Upload' do ficheiro

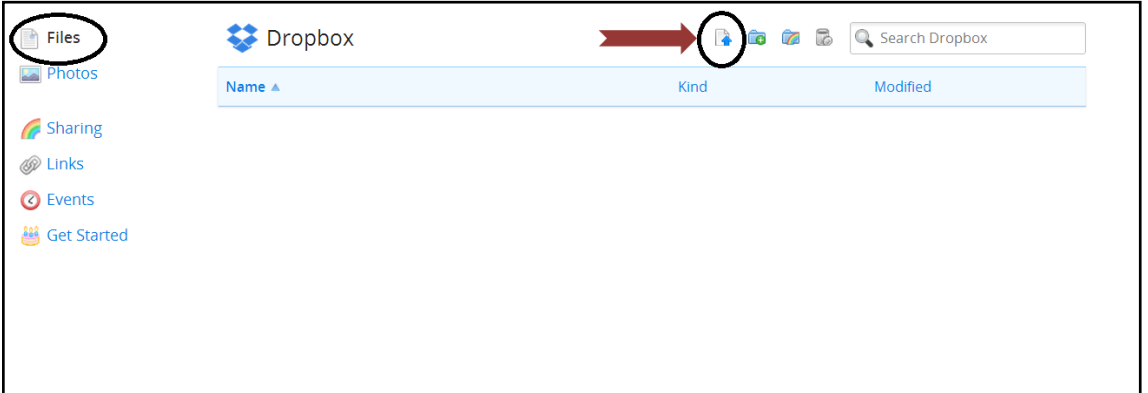

4. Depois de fazer 'Upload' surge a seguinte imagem. Selecionar a opção 'partilhar link', como identifica o círculo a negro:

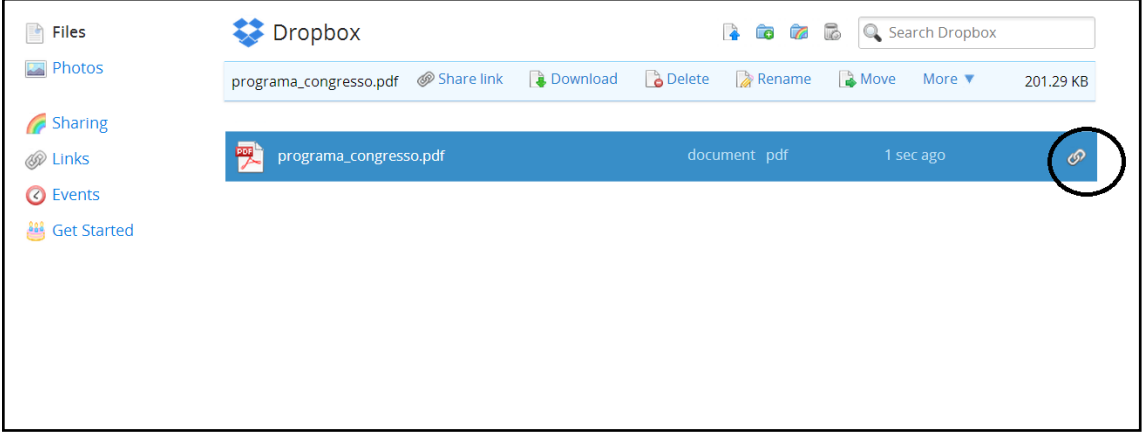

5. Aparecerá a imagem que se segue. Adiciona o e-mail (netstation@ics.uminho.pt) e carrega 'Enviar'. Processo concluído!

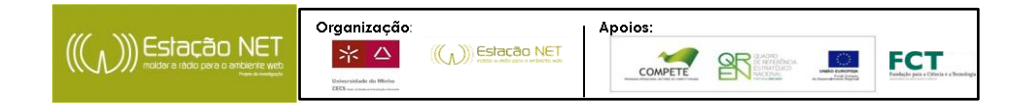

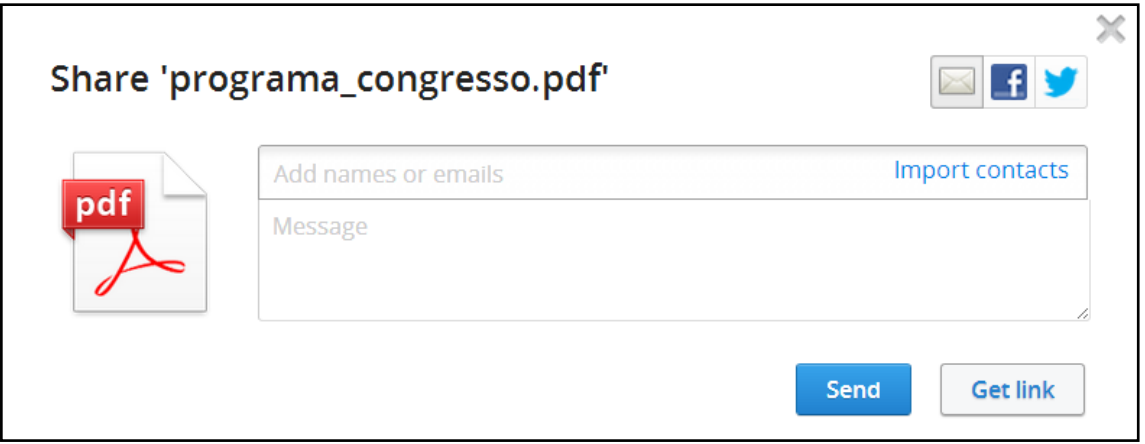

Em caso de dúvidas, não hesites em contactar: Fábio Ribeiro - netstation@ics.uminho.pt Telefone: 253601751

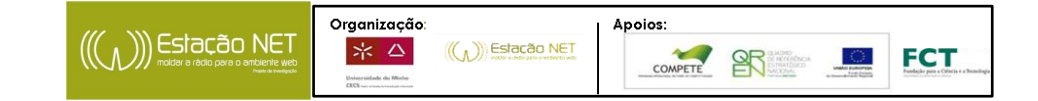